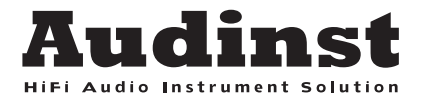

# HUD-MX1

Hi-Fi USB Audio DAC & Headphone Amplifier

Copyright © 2011 Audinst Inc. HUD-mx1 are trademarks of Audinst. Audinst, the Audinst logo, HUD Series and HUD-mx1 are trademarks of Audinst Inc. registered in the South Korea and other countries. Other company and product names mentioned herein may be trademarks of their respective companies.

# **Obsah**

- 1. Popis produktu
- 2. Nejdůležitější vlastnosti produktu a obsah balení
	- Nejdůležitější vlastnosti produktu
	- Specifikace
	- Obsah balení
- 3. Popis jednotlivých součástí
	- Popis předního panelu
	- Popis zadního panelu
	- Změna propojení pinů
- 4. Připojení přístroje k počítači
	- Připojení k počítači s operačním systémem Mac OS X
	- Připojení k počítači s operačním systémemWindows XP
	- Připojení k počítači s operačním systémemWindows Vista, Windows 7
- 5. Propojení s dalšími zařízeními
- 6. Výměna operačního zesilovače

## **Popis produktu**

HUD-mx1 je high-end USB D/A převodník optimálně kombinující digitální a analogové obvody. Ty využívají technologii PCB minimalizující šum. Přístroj je kompatibilní s rozhraním USB 2.0 a jeho čip Wolfson WM8740(117dB) podporuje signály až do rozlišení 24bit/96kHz. V obvodech byly použity pouze vysoce kvalitní součástky, jako například operační zesilovače LME49860, OPA2134, AD8397, kondenzátory OSCON, WIMA a SAMYOUNG LowESR. Ovládání hlasitosti využívá potenciometru značky ALPS.

#### **Datový tok s rozlišením 24bit/96 kHz**

Rozhraní USB 2.0 na přístroji HUD-mx1 podporuje datový tok až 24bit/96kHz a umožňuje tak bezztrátové dekódování zvukových nahrávek v tomto vysokém rozlišení.

#### **Výkonný sluchátkový zesilovač**

Velmi výkonný operační zesilovač uspokojí kvalitou skutečné labužníky a poradí si se sluchátky v rozmezí 32 až 300 ohmů. Při změně nastavení pinů pomocí propojky (JP4 a JP5) je možné připojit sluchátka s impedancí 300 až 600 ohmů. Přední panel je osazen zdířkami pro připojení obou rozměrů konektoru Jack.

#### **Line-Out výstup pro reproduktory**

Zadní strana přístroje je osazena též výstupními konektory RCA poskytujícími signál Line-Out pro připojení koncového zesilovače nebo aktivních reproduktorů.

#### **Operační zesilovač nejvyšší třídy**

Operační zesilovač LME49860(Hifi Audio) s extrémně nízkým šumem a zkreslením pod 0.0003% je základním kamenem analogové části přístroje na výstupu D/A převodníku. Zesilovače AD8397 a OPA2134 jsou umístěny na výstupu pro sluchátka, respektive na výstupu pro reproduktory.

#### **High End kondenzátory a stabilní napájecí okruh**

Použitím kondenzátorů WIMA, OSCON, LowESR, Tantalum na kritických místech zapojení (terminály D/A převodníku a operačního zesilovače) bylo dosaženo vynikající čistoty signálu a výrazné redukce šumu v napájecí části.

#### **Automatické vypnutí a zapnutí napájení**

Po zapnutí počítače je přístroj rozeznán jako USB audio zařízení a automaticky je zapnuto též napájení. Při vypnutí je napájecí zdroj automaticky vypnut.

#### **Obvod chránící reproduktory**

Pokud je výstup na přístroji přepnut z režimu sluchátek do režimu reproduktorů (Headphone– Speaker), zvláštní obvod dočasně zastaví přenos signálů s velkou amplitudou, aby nedošlo k poškození reproduktorů při přehrávání s vysokou hlasitostí.

#### **Digitální optický výstup (S/PDIF)**

Optický výstup na zadním panelu umožňuje bezztrátový přenos signálu dalším zařízením až do rozlišení 24bit/96kHz. Ideální funkce v režimu přemostění, potřebujete-li propustit signál AC3 (Dolby Digital / DTS) dalším zařízením (přijímač, aktivní repro s převodníkem a zvukem 5.1).

#### **Nahrávání zvuku přímo z počítače**

Zvuk z vašeho počítače může být bezztrátově zaznamenáván díky speciální smyčce, která vrací do obvodů převodníku veškerá data digitálního audia.

### **Specifikace**

- Rozhraní: USB 1.1 a USB 2.0 s podporou plné rychlosti
- Rozlišení a vzorkování: 24bit / 96kHz
- D/A převodník: 24bit / 192kHz, 117dB SNR
- Impedance sluchátek: 16 600 ohmů
- Linkový výstup, sluchátkový výstup: RCA / Jack 3,5 / Jack 6,3 mm
- Digitální výstup (S/PDIF) : optický
- OS: Windows XP / 2000 / 2003 / Vista / Windows 7, Mac OS X
- Rozměry: 100mm x 105mm x 29mm
- Hmotnost: 244g

#### **Obsah balení**

- přístroj HUD-mx1
- manuál
- napájecí adaptér (DC 15V / 0.5A~1A)
- RCA kabel (1,5 m)
- USB kabel (A B typ, 1,5 m)
- gumové nožičky

# **Popis jednotlivých součástí**

### **Přední panel**

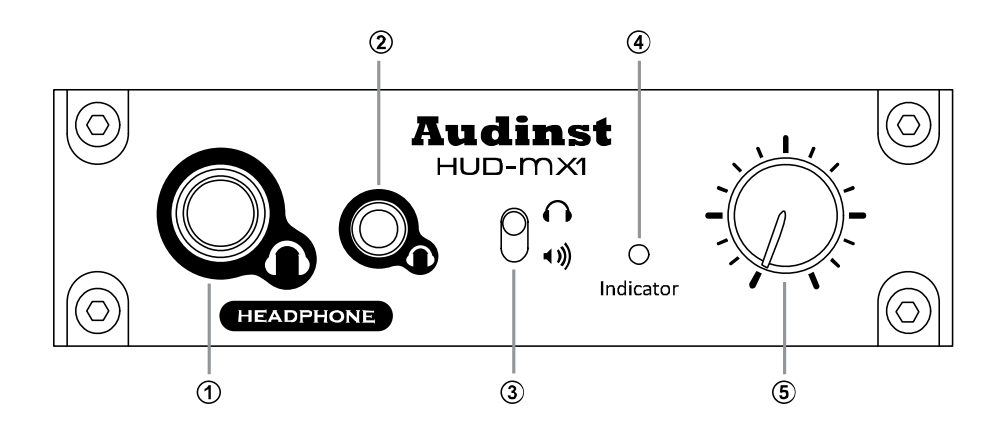

#### ① **a** ② **Sluchátkový výstup (6,3 mm stereo Jack / 3,5 mm stereo Jack)**

Na předním panelu se nachází dva druhy konektorů pro připojení sluchátek a špuntů. Oba konektory mají stejnou výstupní impedanci. Připojení nekvalitních redukcí může způsobit degradaci zvuku, proto vždy připojujte přímo konektor sluchátek.

#### ③ **Přepínač výstupu**

Pomocí tohoto přepínače můžete aktivovat buď sluchátkové výstupy na předním panelu, nebo konektory linkového výstupu pro připojení aktivních reproduktorů či zesilovače.

#### ④ **LED indikátor**

Indikace LED je vypnutá i tehdy, když je počítač zapnutý. Teprve po rozeznání přístroje jako USB audio zařízení dojde k rozsvícení oranžové diody. Při přehrávání svítí následně dioda bíle.

#### ⑤ **Ovládání hlasitosti**

Ovládání hlasitosti mění výstupní úroveň sluchátkových výstupů i výstupu linkového.

*Kvůli přirozeným vlastnostem analogového potenciometru je vhodné nastavit ovladač hlasitosti vždy alespoň na 25 % (poloha 9 hodin) nebo výše. V případě použití sluchátek s nízkou impedancí (16 až 32 ohmů) se doporučuje hlasitost adekvátně snížit.*

### **Zadní panel**

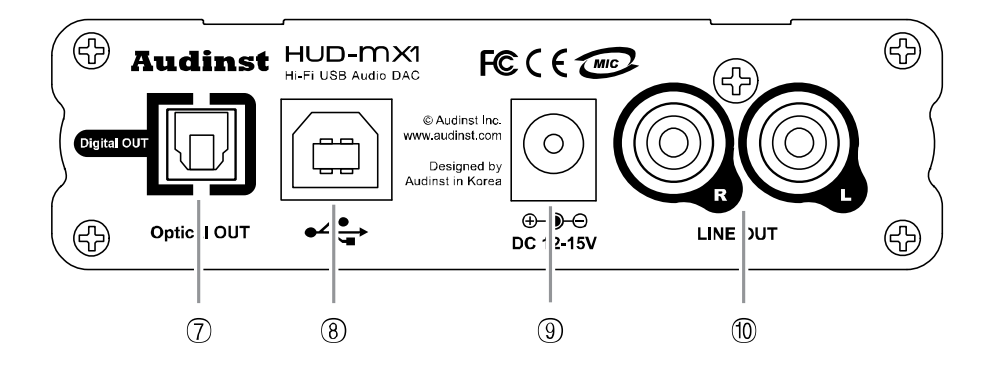

#### ⑦ **Digitální optický výstup S/PDIF**

Digitální optický výstup S/PDIF podporuje signály PCM a AC3/DTS propouštěné skrz přístroj HUDmx1. Tímto způsobem je možné předat nedotčené signály dalším přístrojům, jako je třeba výkonový zesilovač nebo dekodér.

*Funkce propouštění signálu AC3/DTS je dostupná pouze v systému Vista (SP1) a Mac OS X.*

#### ⑧ **USB port**

Konektor USB sloužící k propojení přístroje s počítačem.

#### ⑨ **Konektor napájení**

K tomuto konektoru připojte dodávaný adaptér DC 12-15V. Vždy nejprve zapojte napájení a následně kabel USB. Při vypínání odpojte kabel USB a následně i napájení.

Bez připojeného napájecí adaptéru je možné přístroj používat pouze po připojení ke konektoru USB s napájením. Připojení k USB u počítačů s nízkým napětím na USB nebo k dalším redukcím nemusí fungovat správně.

*Nepoužívejte napájecí adaptéry, které nemají stejnou specifikaci jako přiložený adaptér.* 

#### ⑩ **Linkový výstup RCA**

K tomu výstupu je možné připojit aktivní reproduktory nebo další výkonové zesilovače.

*Pasivní reproduktory je nutné připojit k výkonovému zesilovači.*

#### **Změna propojení PINů**

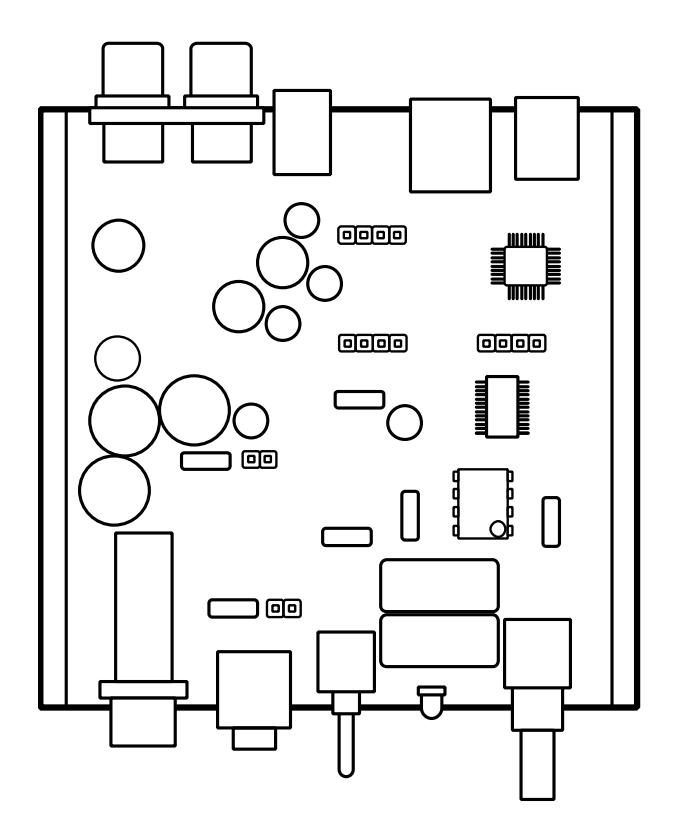

#### ① **Jumper pro zesílení sluchátkového výstupu ( JP4, JP5 )**

Majitelé sluchátek s velmi vysokou impedancí (přes 300 ohmů) by měli pro dosažení žádaného výkonu zesilovače přemostit PINy pomocí propojek (jumperů) JP4 a JP5. Tyto propojky najdete uvnitř přístroje a běžně jsou připojeny k jedinému PINu. Pro získání maximálního výkonu propojte oba PINy.

Připojení k jednomu PINu = 16 - 300 ohmů

Připojení k oběma PINům = 300 – 600 ohmů

#### ② **Vyhrazený konektor ( JP1, JP2, JP3 )**

Tento konektor je určen pro nastavení analogového vstupu – jeho využití zatím není podporováno.

# **Připojení k počítači a nastavení**

#### **Připojení k počítači s operačním systémem Mac OS X**

Přístroj nevyžaduje instalaci žádných ovladačů. Je automaticky rozpoznán operačním systémem jako zařízení USB Audio a to krátce po připojení k rozhraní USB.

Konfiguraci systému můžete dokončit zde: Nastavení systému → Zvuk. Přístroj je zde označen jako HUD-mx1.

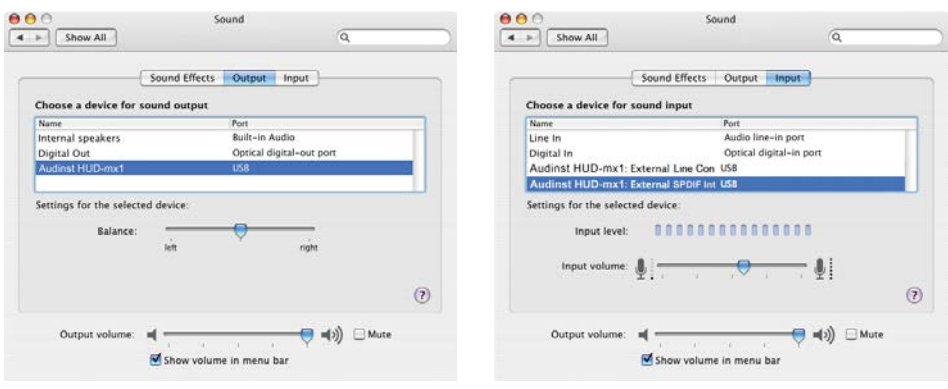

Podrobnější nastavení vstupů a výstupů můžete provést v dialogovém okně **MIDI Set-up**. Pro nahrávání zvuků počítače zvolte Externí S/PDIF.

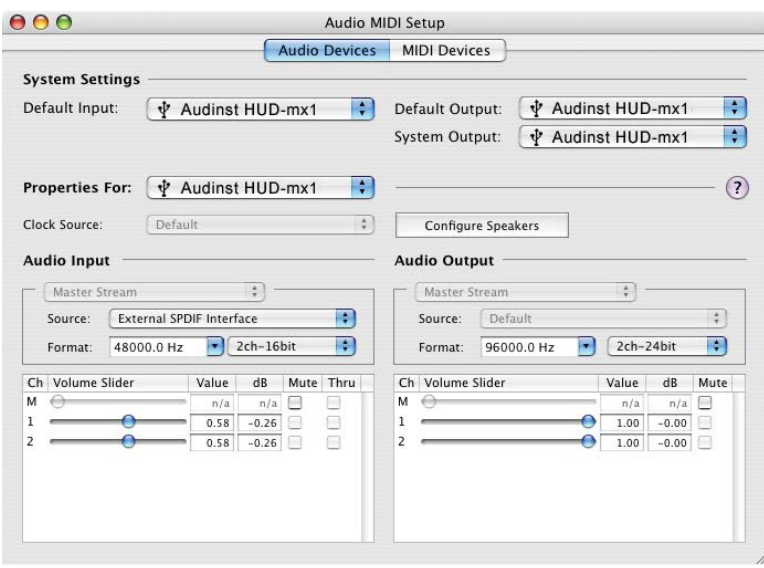

#### **Připojení k počítači s operačním systémem Windows XP**

Po připojení přístroje k počítači se automaticky nainstalují také ovladače pro zařízení USB-Audio. Dokončení instalace oznámí hlášení "Rozpoznáno nové zařízení". V Ovládacích panelech v okně Zvuk je zařízení HUD-mx1 automaticky doplněno.

#### **Nastavení výstupní hlasitosti**

Výstupní hlasitost je automaticky nastavena na 50%. Pro nejvyšší kvalitu zvuku je doporučeno nastavit hlasitost v operačním systému na maximum a další regulaci provádět na samotném přístroji. Pouze u sluchátek s nižší impedancí (16 – 32 ohmů) se doporučuje hlasitost v systému Windows adekvátně snížit, aby byla splněna podmínka hlasitosti na přístroji alespoň na 25 %.

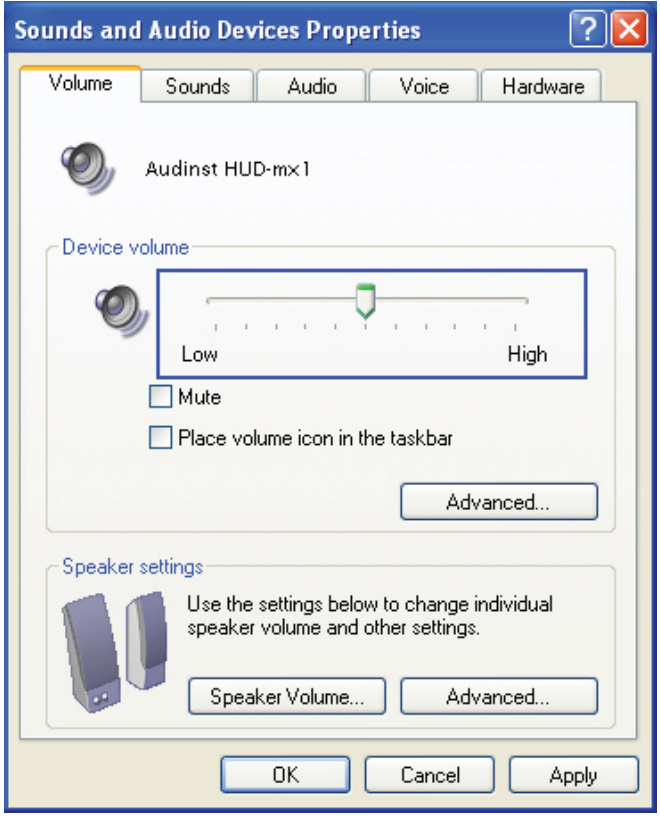

#### **Nahrávání zvuků z počítače**

Zvuky přehrávané v počítači mohou být nahrávány. Klikněte pravým tlačítkem na ikonu Reproduktoru v dolní liště systému a zvolte Zařízení pro záznam. Zatrhněte položku SPDIF (viz níže).

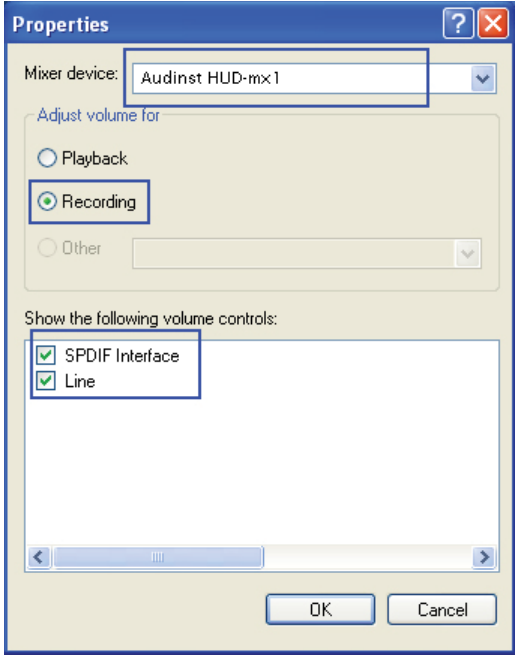

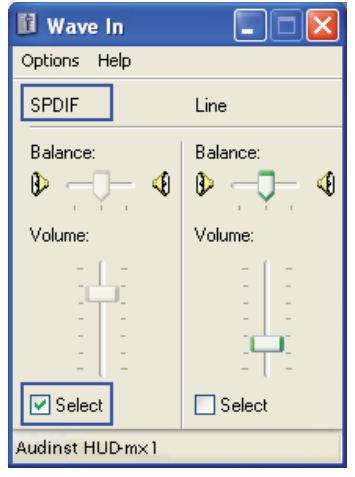

#### **Připojení k počítači s operačním systémem Windows Vista a Windows 7**

Po připojení přístroje k počítači se automaticky nainstalují také ovladače pro zařízení USB-Audio. Dokončení instalace oznámí hlášení "Rozpoznáno nové zařízení". V Ovládacích panelech v okně Zvuk je zařízení HUD-mx1 automaticky doplněno.

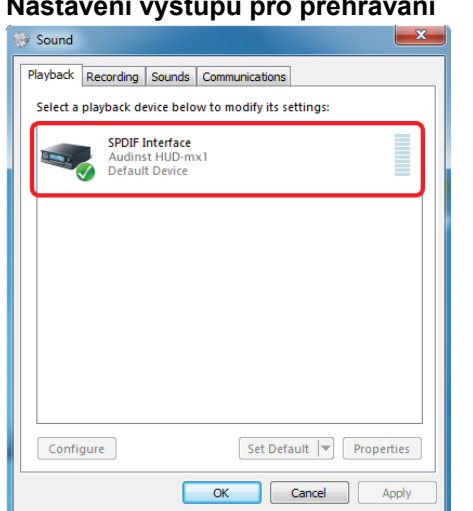

# **Nastavení výstupu pro přehrávání Nastavení podporovaných formátů**

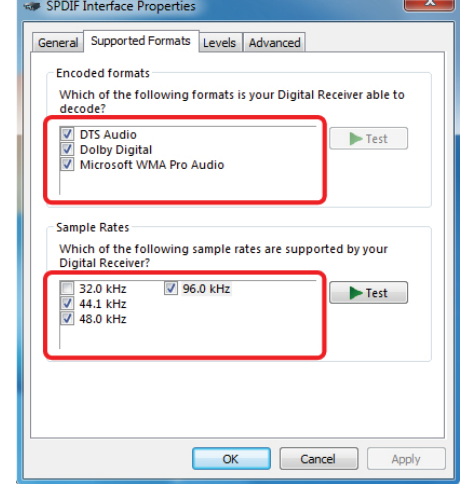

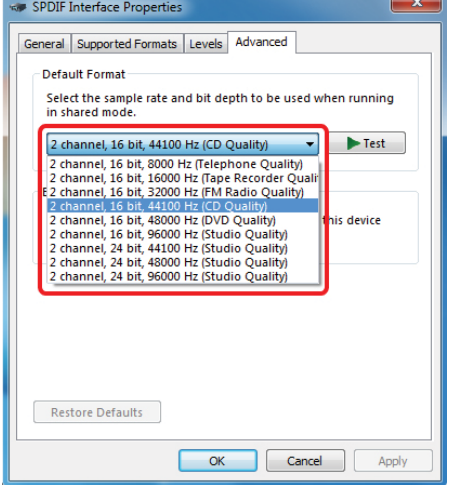

#### **Nastavení vzorkovací frekvence Nastavení záznamu zvuků přehrávaných na PC**

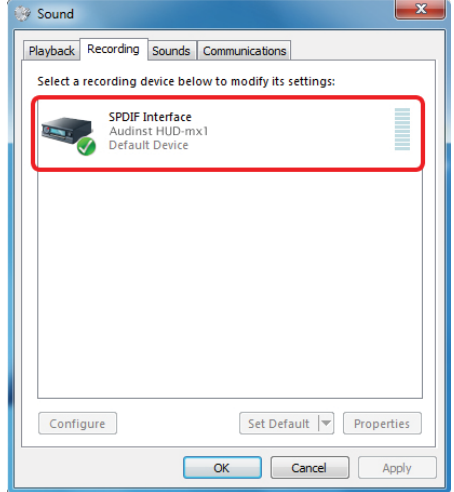

# **Schéma propojení přístroje s dalšími zařízeními**

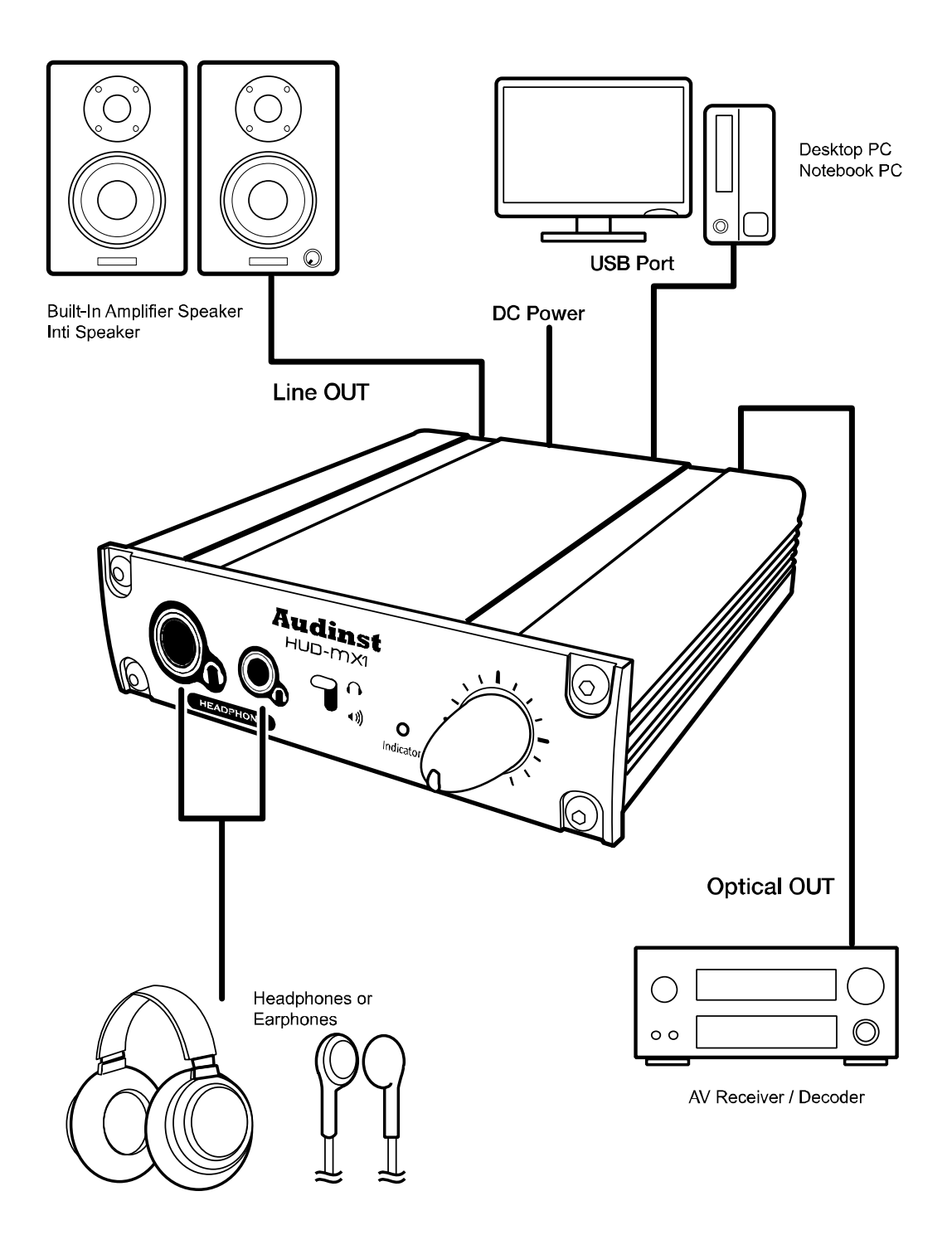

# **Výměna operačního zesilovače**

Operační zesilovač LME49860 je umístěn ve výměnné patici na výstupním terminálu D/A převodníku a můžete jej proto kdykoli vyměnit za jiný typ přesně podle svých zvukových preferencí.

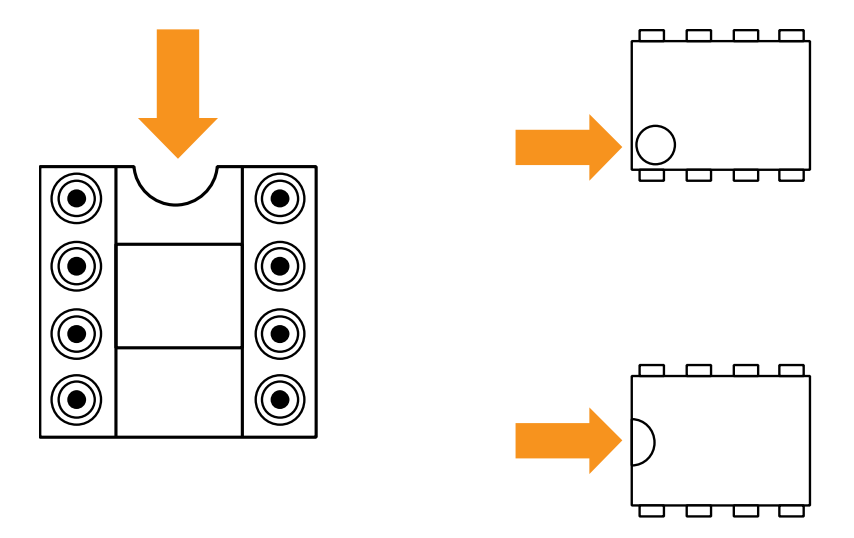

Při výměně operačního zesilovače nejprve odpojte kabel USB a napájecí adaptér. Operační zesilovač musí být umístěn přesně do patice, aniž by došlo k poškození pinů. Používejte pouze operační zesilovače Stereo (duální typ) / DIP s pracovním napětím vyšším než ± 12 V.

- pro SMD zesilovače použijte redukci na DIP
- pro zesilovače typu Single použijte redukci na Dual

**Upozornění:** Při výměně operačního zesilovače dbejte na to, aby byl při nasazování otočen správným směrem a nedošlo k jeho přepólování nebo poškození pinů. Poškození přístroje nesprávnou výměnou operačního zesilovače není důvodem k reklamaci.

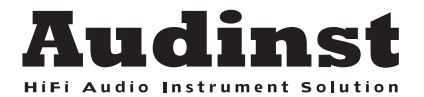

# HUD-MX1

#### Hi-Fi USB Audio DAC & Headphone Amplifier

Web site: www.audinst.com Contact Us: info@audinst.com

Copyright © 2011 Audinst Inc. HUD-mx1 are trademarks of Audinst. Audinst, the Audinst logo, HUD Series and HUD-mx1 are trademarks of Audinst Inc. registered in the South Korea and other countries. Other company and product names mentioned herein may be trademarks of their respective companies.